# **Fachdienste Test-Umgebungen**

- [Verwendung des gematik sektoraler IDP und der GSIA-App zum Test von Fachanwendungen](#page-0-0)
	- [Entwicklungsbegleitende Integrationstest gegen den Federation Master](#page-0-1)
		- [Voraussetzungen](#page-0-2)
		- **[Testumfang](#page-1-0)**
	- [Entwicklungsbegleitende Integrationstest gegen das Entity Statement des gematik sektoralen IDPs](#page-1-1)
		- [Voraussetzungen](#page-1-2)
		- [Testumfang](#page-1-3)
	- [Entwicklungsbegleitende Integrationstest gegen den PAR-Endpunkt des gematik sektoralen IDPs](#page-1-4)
		- [Voraussetzungen](#page-1-5)
		- [Testumfang](#page-1-6)
	- [Entwicklungsbegleitende Integrationstest und um Authentisierung beim gematik sektoralen IDPs](#page-1-7)
		- [Voraussetzungen](#page-1-8)
		- **[Testumfang](#page-2-0)**
		- **[Hinweise](#page-2-1)**
	- [Einschränkungen/Grenzen für entwicklungsbegleitende Integrationstest](#page-2-2)
- [Akzeptanztests gegen zugelassenen sektoralen IDP](#page-3-0)
- $\bullet$ [Umgebungen](#page-3-1)

## <span id="page-0-0"></span>Verwendung des gematik sektoraler IDP und der GSIA-App zum Test von Fachanwendungen

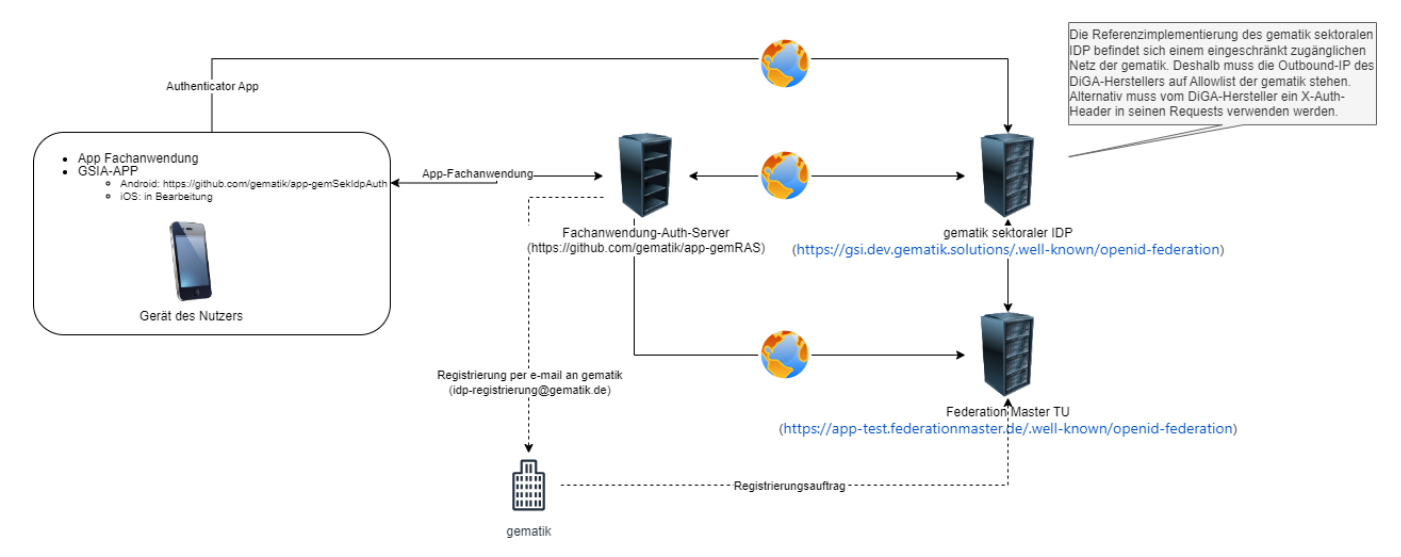

Fachdienste der TI-Föderation können für Interoperabilitätstest ihrer Anwendung von der gematik bereitgestellte Referenzimplementierungen und Umgebungen nutzen. Die Referenzimplementierung besteht aus:

- gematik sektoreler IDP
	- o stellt alle Schnittstellen eines sektoralen IDP entsprechend der Spezifikation zur Verfügung
	- $\circ$  ist beim Federation Master der Testumgebung registriert
	- o enthält Testidentitäten
	- o steht auch als Dockercontainer zum download zur Verfügung
- gematik Fachdienst
	- o Referenzimplementierung eines Fachdienst Authorization Server
	- o steht auch als Dockercontainer zum download zur Verfügung
- <https://github.com/gematik/app-gemRAS>
- GSIA-App (Gematik Sektoraler IDP Authenticator)
	- o zum gematik sektoralen IDP gehörende Authenticator-App steht aktuell als Android-App zur Verfügung
		- bestätigt die Testidentitäten des sektoralen IDP
		- <https://github.com/gematik/app-gemSekIdpAuth>
- $\bullet$ Federation Master
	- <sup>o</sup> laufende Instanz in der Testumgebung
	- alle Teilnehmer der TI-Föderation in der Testumgebung sind hier registriert (neben der Referenzimplementierung gematik sektoraler IDP sind das auch zugelassene oder in Zulassung befindliche sektorale IDPs und Fachdienste)

In diesen Umgebungen können sie folgende Tests durchführen:

## <span id="page-0-2"></span><span id="page-0-1"></span>Entwicklungsbegleitende Integrationstest gegen den Federation Master

#### **Voraussetzungen**

Keine, der Federation Master ist aus dem Internet erreichbar und seine Endpunkte können von jedem abgerufen werden

#### <span id="page-1-0"></span>**Testumfang**

- 1. Entity Statement des Federation Masters über sich selbst abrufen [Schritt 0 im App-App-Flow\)](https://wiki.gematik.de/display/IDPKB/App-App+Flow#AppAppFlow-0-FederationMaster)
- 2. Liste aller in der TI-Föderation registrierter sektoraler IDPs abrufen [\(Schritt 0a im App-App-Flow\)](https://wiki.gematik.de/display/IDPKB/App-App+Flow#AppAppFlow-0-IDP-Liste)
	- Der Endpunkt zum Abruf der Liste aller in der TI-Föderation registrierter sektoraler IDPs kann aus dem Entity Statement (Test 1) entnommen werden
- 3. Liste aller Teilnehmer der TI-Föderation abrufen
	- Der Endpunkt zum Abruf der Liste aller in der TI-Föderation registrierter Teilnehmer kann aus dem Entity Statement (Test 1) entnommen werden
- 4. Entity Statement des Federation Masters über andere registrierte Teilnehmer der TI-Föderation abrufen ([Schritt 1c App-App-Flow\)](https://wiki.gematik.de/display/IDPKB/App-App+Flow#AppAppFlow-1c)
	- Der Endpunkt zum Abruf des Entity Statement über einen registrierter Teilnehmer kann aus dem Entity Statement (Test 1) entnommen werden
		- Aus der Liste der registrierte Teilnehmer (Test 3) kann dazu ein beliebiger Teilnehmer gewählt werden

Weiter Details siehe in den [Beispiele für Tests gegen den Federation Master](https://wiki.gematik.de/x/OmgwI)

### <span id="page-1-1"></span>Entwicklungsbegleitende Integrationstest gegen das Entity Statement des gematik sektoralen IDPs

#### <span id="page-1-2"></span>**Voraussetzungen**

Die Referenzimplementierung des gematik sektoralen IDP befindet sich einem eingeschränkt zugänglichen Netz der gematik. Deshalb muss die Outbound-IP des DiGA-Herstellers auf Allowlist der gematik stehen. Alternativ muss vom DiGA-Hersteller ein X-Auth-Header in seinen Requests verwenden werden. Dieser wird von der gematik auf Anfrage an [diga@gematik.de](mailto:diga@gematik.de) kommuniziert.

#### <span id="page-1-3"></span>**Testumfang**

- 1. Entity Statement des sektoralen IDP über sich selbst abrufen ([Schritt 1a + 1b im App-App-Flow\)](https://wiki.gematik.de/display/IDPKB/App-App+Flow#AppAppFlow-1a)
- 2. Teilnehmervalidierung des Teilnehmers gematik sektoraler IDP durch den Federation Master [\(Schritt 1c im App-App-Flow](https://wiki.gematik.de/display/IDPKB/App-App+Flow#AppAppFlow-1c))

Weiter Details siehe in den [Beispiele für Tests gegen den gematik sektoralen IDP](https://wiki.gematik.de/x/ZtpaHw)

### <span id="page-1-4"></span>Entwicklungsbegleitende Integrationstest gegen den PAR-Endpunkt des gematik sektoralen IDPs

#### <span id="page-1-5"></span>**Voraussetzungen**

- Die Referenzimplementierung des gematik sektoralen IDP befindet sich einem eingeschränkt zugänglichen Netz der gematik. Deshalb muss die Outbound-IP des DiGA-Herstellers auf Allowlist der gematik stehen. Alternativ muss vom DiGA-Hersteller ein X-Auth-Header in seinen Requests verwenden werden. Dieser wird von der gematik auf Anfrage an [diga@gematik.de](mailto:diga@gematik.de) kommuniziert.
- Der DiGA-Hersteller muss den Registrierungsprozess für die Testumgebung durchlaufen haben. Der Registrierungsprozess schließt ein:
	- Vorlage eines korrektes Entity Statement für die Testumgebung (z.B. ist unter iss also der Client-ID des Fachdienstes die URL des Test-Authorization-Server des Fachdienstes anzugeben)
		- Vorlage des öffentlichen Schlüssel, mit dem das Entity Statement signiert wird
		- Angabe der benötigten scopes
		- Registrierung des Fachdienstes bei Federation Master der Testumgebung (wird durch die gematik durchgeführt)

#### <span id="page-1-6"></span>**Testumfang**

- 1. Pushed Authorization Requests vom Auth-Server des Fachdienstes an den gematik sektoralen IDP [\(Schritt 2 im App-App-Flow\)](https://wiki.gematik.de/display/IDPKB/App-App+Flow#AppAppFlow-2)
- 2. Responses verarbeiten und Antwort auf Request vom Frontend mit HTTP-302 Redirect [\(Schritt 3+4 im App-App-Flow](https://wiki.gematik.de/display/IDPKB/App-App+Flow#AppAppFlow-3))
- 3. Deeplink auf dem Anwendergerät
	- ist die Authenticator-APP auf dem gleichen Gerät wie die Fachdienst-APP installiert, so wird diese geöffnet ([Schritt 4+5 im App-App-](https://wiki.gematik.de/display/IDPKB/App-App+Flow#AppAppFlow-4)[Flow\)](https://wiki.gematik.de/display/IDPKB/App-App+Flow#AppAppFlow-4)
	- ist die Authenticator-APP nicht auf dem Gerät wie die Fachdienst-APP installiert, öffnet Browser mit Landing-Page des gematik sektoralen IDP ([Schritt 4+5+6 im 2-Geräte-Flow](https://wiki.gematik.de/pages/viewpage.action?pageId=510272155#WebAppFlow(2Ger�te)-4)

### <span id="page-1-7"></span>Entwicklungsbegleitende Integrationstest und um Authentisierung beim gematik sektoralen IDPs

#### <span id="page-1-8"></span>**Voraussetzungen**

- Die Referenzimplementierung des gematik sektoralen IDP befindet sich einem eingeschränkt zugänglichen Netz der gematik. Deshalb muss die Outbound-IP des DiGA-Herstellers auf Allowlist der gematik stehen. Alternativ muss vom DiGA-Hersteller ein X-Auth-Header in seinen Requests verwenden werden. Dieser wird von der gematik auf Anfrage an [diga@gematik.de](mailto:diga@gematik.de) kommuniziert.
- Der DiGA-Hersteller muss den Registrierungsprozess für die Testumgebung durchlaufen haben. Der Registrierungsprozess schließt ein:
- Vorlage eines korrektes Entity Statement für die Testumgebung (z.B. ist unter iss also der Client-ID des Fachdienstes die URL des Test-Authorization-Server des Fachdienstes anzugeben)
- Vorlage des öffentlichen Schlüssel, mit dem das Entity Statement signiert wird
- Angabe der benötigten scopes
- Registrierung des Fachdienstes bei Federation Master der Testumgebung (wird durch die gematik durchgeführt)
- Die GSIA-App ist installiert

#### <span id="page-2-0"></span>**Testumfang**

- 1. Deeplink auf dem Anwendergerät
	- Die URI des Fachdienst Authorization-Server (redirect\_url) muss als Deeplink auf dem Anwendergerät registriert sein
- 2. Durchreichen des vom gematik sektoralen IDP ausgestellten Authorization Code von der Fachdienst-App an dessen Authorization-Server (Schritt [8 im App-App-Flow\)](https://wiki.gematik.de/display/IDPKB/App-App+Flow#AppAppFlow-8)
- 3. Empfang des vom gematik sektoralen IDP ausgestellten Authorization Code ([Schritt 9 im App-App-Flow\)](https://wiki.gematik.de/display/IDPKB/App-App+Flow#AppAppFlow-9)
- 4. Der Fachdienst Authorization-Server tauscht beim gematik sektoralen IDP den Authorization Code gegen das ID-Token ([Schritt 10+11 im App-](https://wiki.gematik.de/display/IDPKB/App-App+Flow#AppAppFlow-10)[App-Flow\)](https://wiki.gematik.de/display/IDPKB/App-App+Flow#AppAppFlow-10)
- 5. Der Fachdienst Authorization-Server entschlüsselt erfolgreich das ID-Token

#### <span id="page-2-1"></span>**Hinweise**

- 1. Ist die GSIA-App noch nicht verfügbar oder installiert, so können die [Schritte 5-8 im App-App-Flow](https://wiki.gematik.de/display/IDPKB/App-App+Flow#AppAppFlow-5) durch ein Mock ersetzt werden oder es wird die Authentisierung über unser Landing Page im Browser durchgeführt.
- 2. Es werden keine eigenen Testidentitäten benötigt und in den gematik sektoralen IDP eingebracht. Nach Bestätigung in der GSIA-App oder Authentisierung über unser Landing Page im Browser wird ein ID-Token zu bereits im gematik sektoralen IDP vorhanden Testidentitäten ausgegeben

#### Vollständiger Integrationstest gegen die Referenzimplementierung der gematik

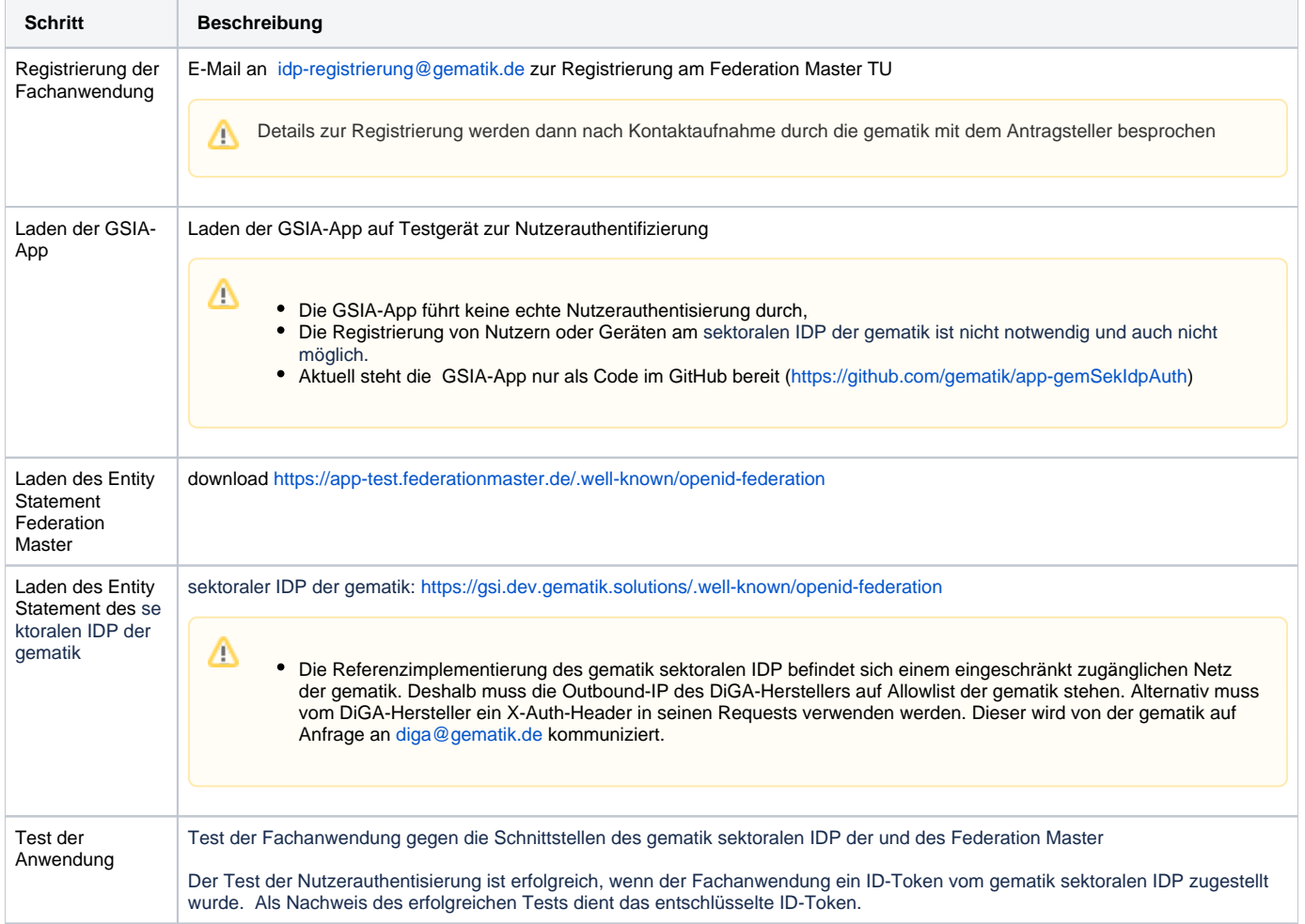

### <span id="page-2-2"></span>Einschränkungen/Grenzen für entwicklungsbegleitende Integrationstest

Hier eine Übersicht über Funktionien, die (noch) nicht gegen den gematik sektorale IDP getestet werden können:

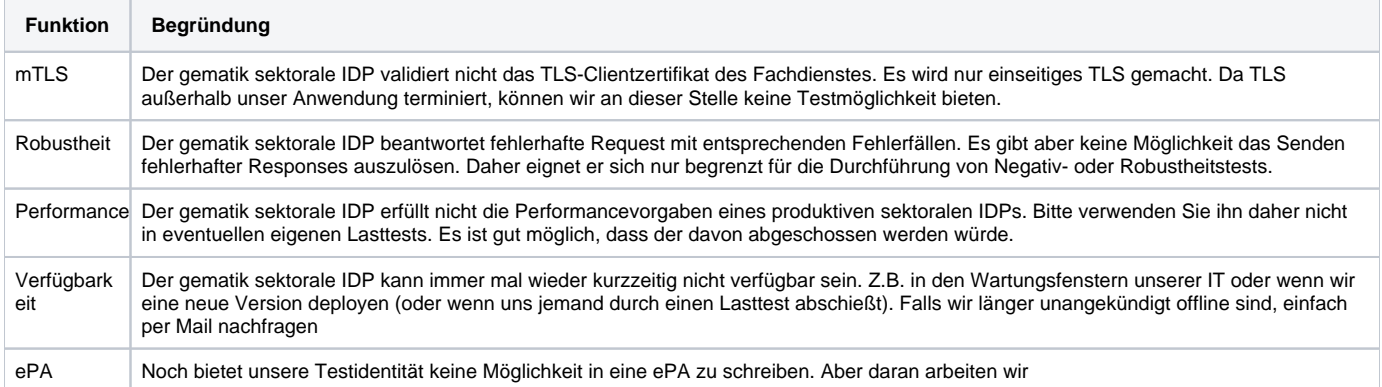

## <span id="page-3-0"></span>Akzeptanztests gegen zugelassenen sektoralen IDP

Kann ein von einem sektoralen IDP ausgestelltes ID-Token erfolgreich entschlüsselt werden, so wurde der Authentisierungsprozess in der Testumgebung auch erfolgreich durchlaufen.

Die finalen Tests sollten nicht gegen den gematik sektoralen IDP mit dessen GSIA-App sondern gegen einen von der gematik zugelassenen sektoralen IDP und dessen Authenticator-App in der Testumgebung ausgeführt werden. Weitere Informationen dazu folgen.

## <span id="page-3-1"></span>Umgebungen

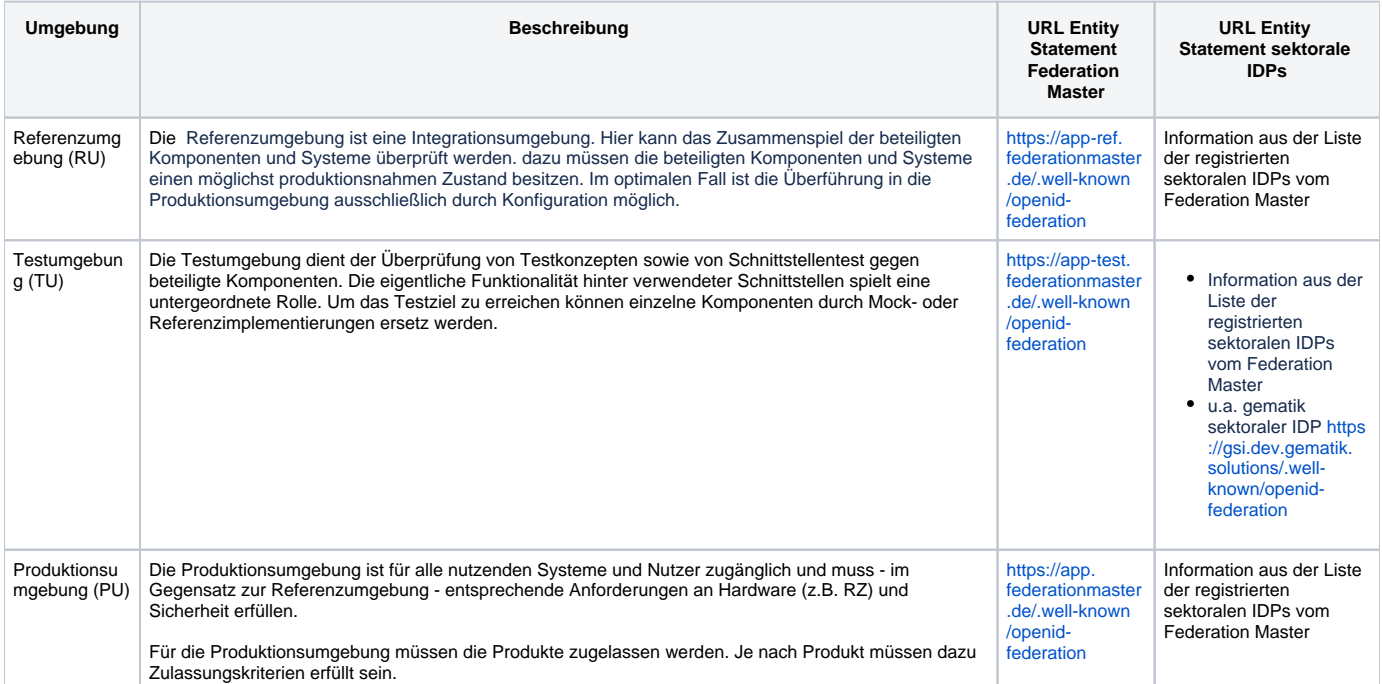